## **KNOW YOUR DATABASES! FREE TO UNIVERSITY MEMBERS.**

**The direct URL for use 'on-campus' (i.e. from a machine on the university network) is provided in the DATABASE column. 'Offcampus' access (i.e. from outside of the university network) is always via Raven password. The easiest way to do this is to go to eresources@cambridge [http://www.lib.cam.ac.uk/eresources/index.php,](http://www.lib.cam.ac.uk/eresources/index.php) click on the 'databases' tab, then click on the appropriate letter on the 'browse by title' A-Z. Select the database name and the Raven login box should appear on-screen. You should only have to login once per session.**

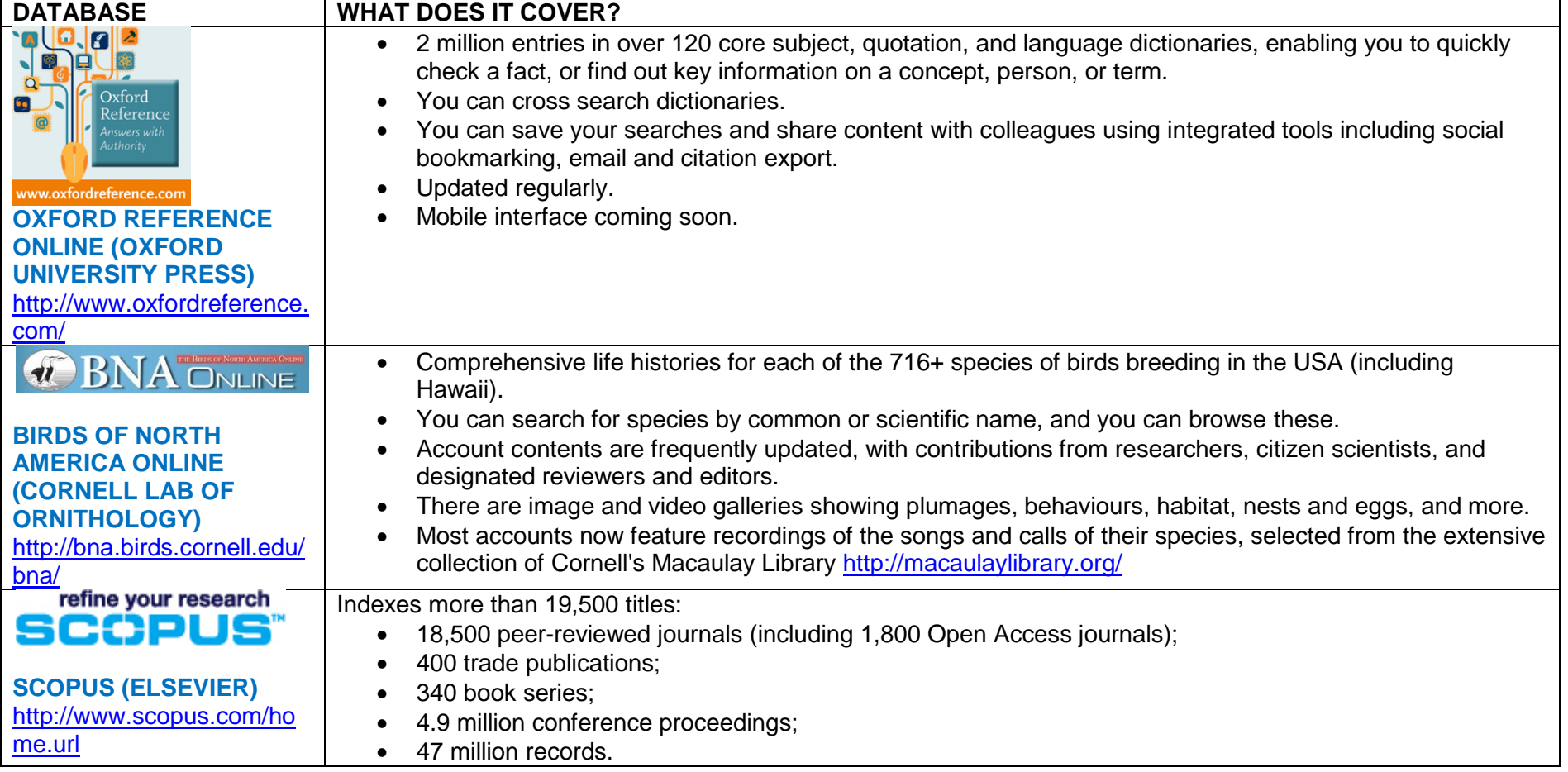

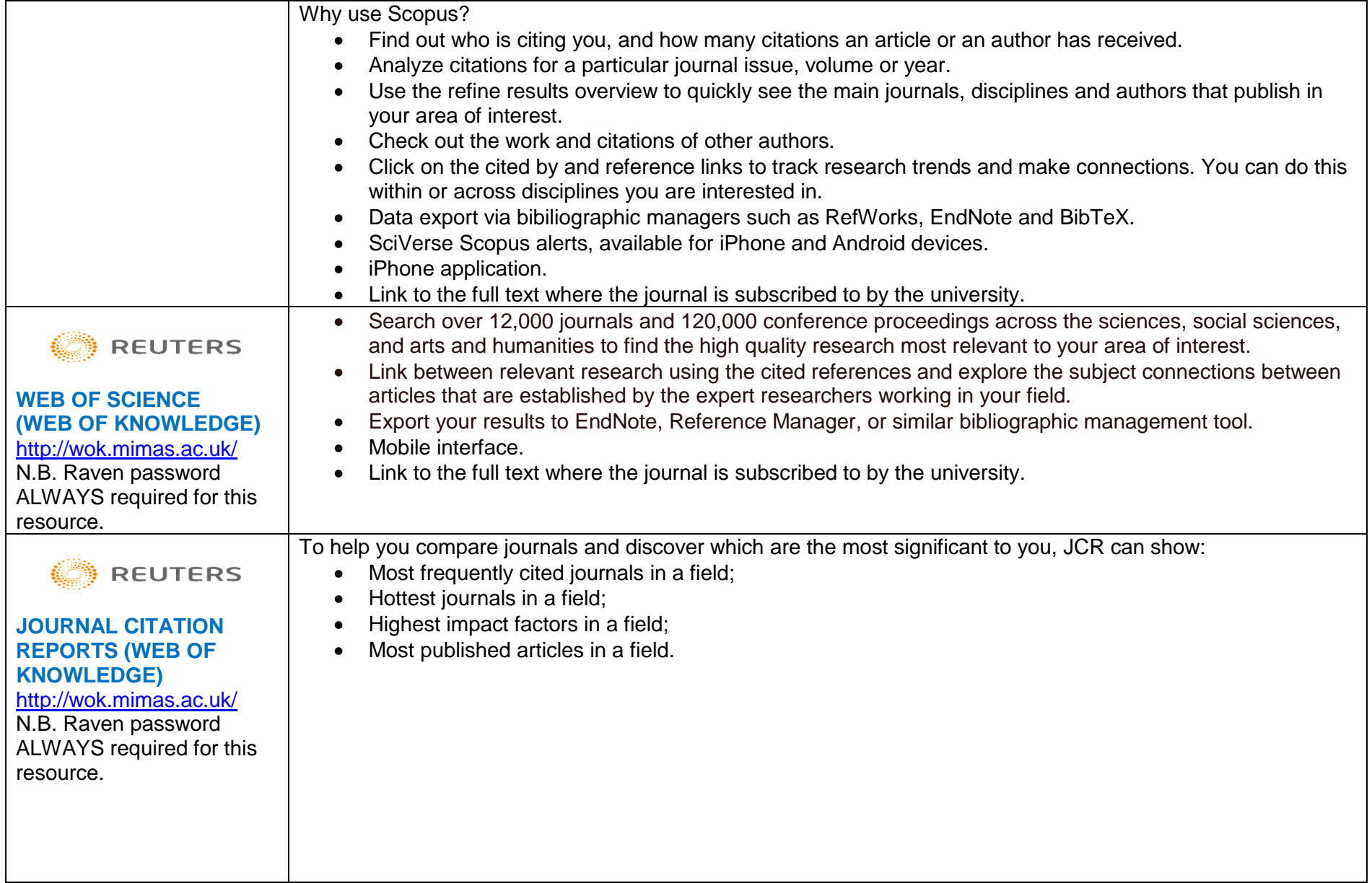

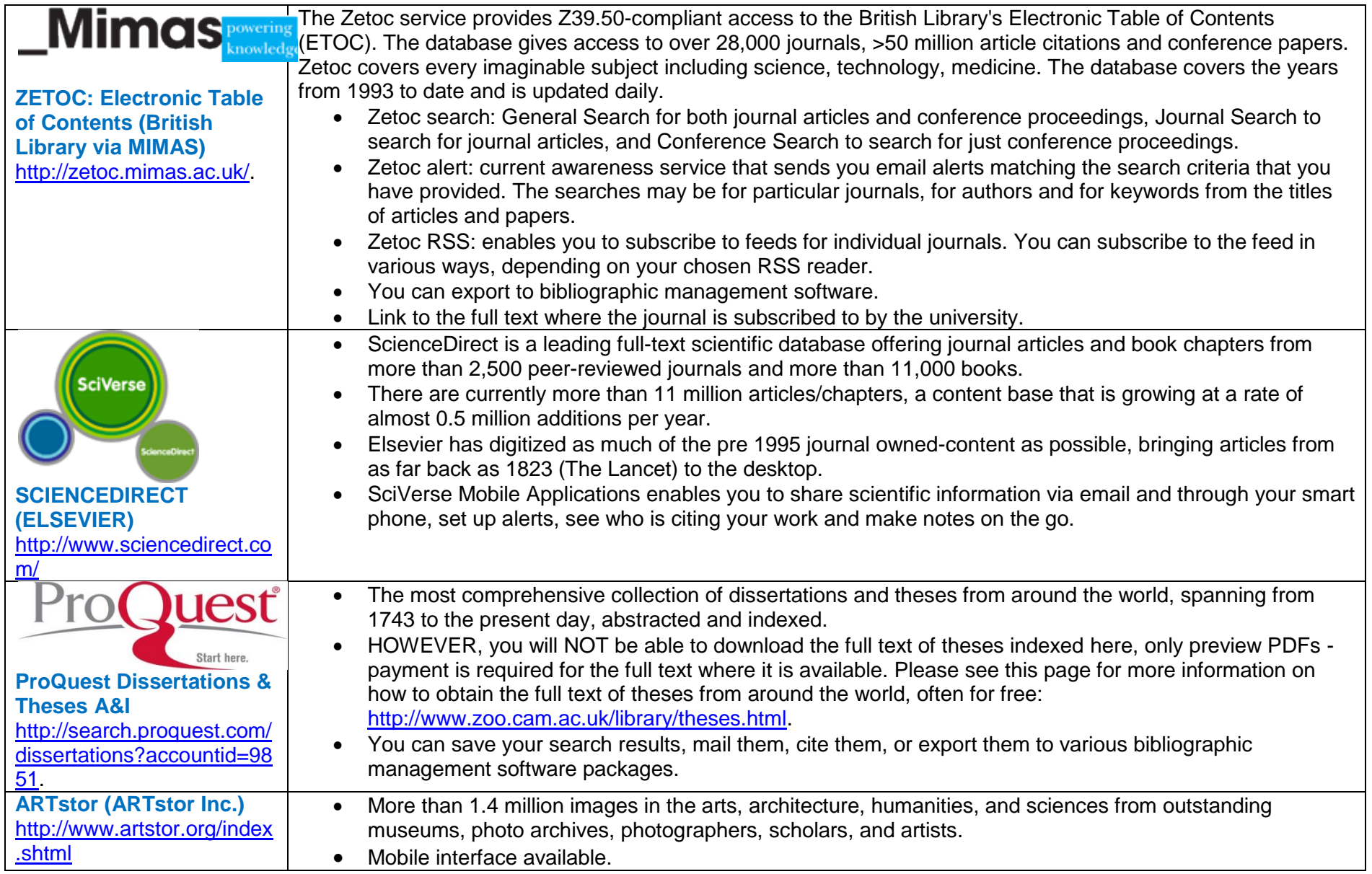